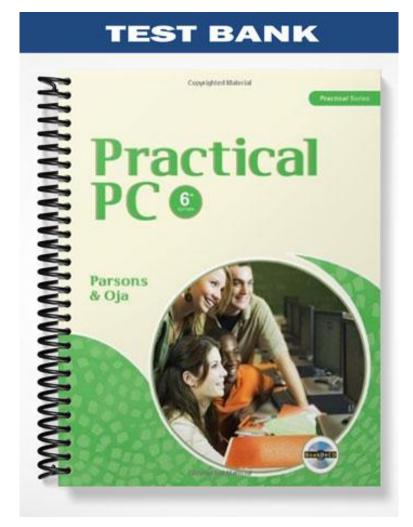

### TRUE/FALSE

1. Windows 7 was released in October 2009.

ANS: T PTS: 1 REF: 19

2. The taskbar is the main control on the Windows desktop.

ANS: F PTS: 1 REF: 20

3. The Start menu is used to start programs, search for files, change your hardware settings, get help, and install software.

ANS: T PTS: 1 REF: 20

4. Pinned buttons are always displayed on the taskbar.

ANS: T PTS: 1 REF: 20

5. Aero shake is dragging a window to the top of the screen and enlarging it to the full size of the window.

ANS: F PTS: 1 REF: 22

6. A gadget is a mini-application designed to display information such as the time of day.

ANS: T PTS: 1 REF: 23

7. Windows Explorer helps you find and organize files and folders.

ANS: T PTS: 1 REF: 24

8. When accessing the Accessories folder, you can hover the mouse over any option to view its description in a ScreenTip.

ANS: T PTS: 1 REF: 24

9. One of the Control Panel's options is called System and Internet.

ANS: F PTS: 1 REF: 25

10. The keyboard, mouse, and trackpad are standard input devices for the Windows GUI.

ANS: T PTS: 1 REF: 26

### **MODIFIED TRUE/FALSE**

1. <u>Windows Vista</u> is the latest version of Windows.

ANS: F, Windows 7

| 2. | Each edition of <u>Winc</u>                                                                   | lows 7, except for the        | Starter          | Edition, is avai | lable in 32-bit and 64-bit | version  |  |  |
|----|-----------------------------------------------------------------------------------------------|-------------------------------|------------------|------------------|----------------------------|----------|--|--|
|    | ANS: T                                                                                        |                               | PTS:             | 1                | REF: 19                    |          |  |  |
| 3. | The main area of the                                                                          | desktop displays <u>fran</u>  | <u>nes</u> for p | orograms, files, | alerts, and settings.      |          |  |  |
|    | ANS: F, windows                                                                               |                               |                  |                  |                            |          |  |  |
|    | PTS: 1                                                                                        | REF: 20                       |                  |                  |                            |          |  |  |
| 4. | The <u>Show Desktop</u> b                                                                     | utton moves open wir          | ndows o          | ut of the way a  | nd brings you back to the  | e deskto |  |  |
|    | ANS: T                                                                                        |                               | PTS:             | 1                | REF: 20                    |          |  |  |
| 5. | Windows includes se                                                                           | everal predefined <u>desk</u> | top styl         | es created by p  | rofessional designers.     |          |  |  |
|    | ANS: F, desktop the                                                                           | emes                          |                  |                  |                            |          |  |  |
|    | PTS: 1                                                                                        | REF: 22                       |                  |                  |                            |          |  |  |
| 6. | <u>Notepad</u> is a graphics tool useful for editing photos from a digital camera or scanner. |                               |                  |                  |                            |          |  |  |
|    | ANS: F, Paint                                                                                 |                               |                  |                  |                            |          |  |  |
|    | PTS: 1                                                                                        | REF: 24                       |                  |                  |                            |          |  |  |
| 7. | The <u>Snipping Tool</u> is                                                                   | an alternative to the         | Print Sc         | reen key         |                            |          |  |  |
|    | ANS: T                                                                                        |                               | PTS:             | 1                | REF: 24                    |          |  |  |
| 8. | <u>Windows Explorer</u> co<br>Windows.                                                        |                               | ost imp          | ortant tools for | configuring and customi    | zing     |  |  |
|    | ANS: F<br>The Control Panel<br>Control Panel                                                  |                               |                  |                  |                            |          |  |  |
|    | PTS: 1                                                                                        | REF: 25                       |                  |                  |                            |          |  |  |
| 9. | The <u>Windows key</u> op                                                                     | ens the Start menu            |                  |                  | _                          |          |  |  |
|    | ANS: T                                                                                        |                               | PTS:             | 1                | REF: 26                    |          |  |  |
| 0. | A wired mouse typic                                                                           | ally plugs into a comp        | outer's U        | JSB expansion    | port                       |          |  |  |
|    | ANS: T                                                                                        |                               | PTS:             | 1                | REF: 27                    |          |  |  |

## MULTIPLE CHOICE

| 1. | The sets the sta<br>a. hard disk drive<br>b. hardware                          | indard f  | or the on-scree  | c.                  | ols displayed by all applications.<br>operating system<br>CD/DVD drive                            |
|----|--------------------------------------------------------------------------------|-----------|------------------|---------------------|---------------------------------------------------------------------------------------------------|
|    | ANS: C                                                                         | PTS:      | 1                | REF:                | 19                                                                                                |
| 2. | Which of the followi<br>a. detect equipmen<br>b. update application            | t failure |                  | с.                  | ng system?<br>keep the desktop clean<br>stay connected to the Internet                            |
|    | ANS: A                                                                         | PTS:      | 1                | REF:                | 19                                                                                                |
| 3. | Which of the followi<br>a. XP<br>b. Vista                                      | ng is N   | OT a version o   | f Windo<br>c.<br>d. |                                                                                                   |
|    | ANS: C                                                                         | PTS:      | 1                | REF:                | 19                                                                                                |
| 4. | Which of the followi<br>a. Starter<br>b. Business                              | ng is no  | t an edition of  | c.                  | ws 7?<br>Ultimate<br>Home Premium                                                                 |
|    | ANS: B                                                                         | PTS:      | 1                | REF:                | 19                                                                                                |
| 5. | installations.<br>a. Home Premium<br>b. Starter                                |           |                  | c.<br>d.            | ed networking features applicable to business<br>Professional<br>Premium                          |
|    | ANS: C                                                                         | PTS:      | 1                | REF:                | 19                                                                                                |
| 6. | The is the gate<br>a. taskbar<br>b. Windows deskto                             | -         | Il the tasks you |                     | m with your PC.<br>Start button<br>Start menu                                                     |
|    | ANS: B                                                                         | PTS:      | 1                | REF:                | 20                                                                                                |
| 7. | Which of the following status of computer set a. Control Panel b. Start button | •         | dows desktop i   |                     | displays the time, along with icons that indicate the<br>notification area<br>Show Desktop button |
|    | ANS: C                                                                         | PTS:      | 1                | REF:                | 20                                                                                                |
| 8. | When you click the<br>a. notification<br>b. Show Desktop                       |           |                  | c.<br>d.            | Start<br>Pinned                                                                                   |
|    | ANS: C                                                                         | PTS:      |                  | REF:                |                                                                                                   |
| 9. | Programs that you us<br>a. personal library<br>b. user account                 | se frequ  | ently are know   | c.                  | _ items.<br>taskbar<br>pinned                                                                     |

|     | ANS: D                                             | PTS:      | 1                   | REF:       | 21                                                                                                  |
|-----|----------------------------------------------------|-----------|---------------------|------------|----------------------------------------------------------------------------------------------------|
| 10. |                                                    |           |                     | indow a c. | hover the mouse pointer over a taskbar displaying a<br>nd its contents is<br>Aero peek<br>Aero move |
|     | ANS: C                                             | PTS:      | 1                   | REF:       | 22                                                                                                  |
| 11. | You can use a<br>windows.                          | Always    | on top setting s    | so that i  | t is always visible on top of other application                                                     |
|     | <ul><li>a. gadget's</li><li>b. toolbar's</li></ul> |           |                     |            | menu's<br>pinned button's                                                                           |
|     | ANS: A                                             | PTS:      | 1                   | REF:       | 23                                                                                                  |
| 12. | Right-click your mo                                | ouse to m | nodify or           | a gadge    | t.                                                                                                  |
|     | a. add                                             |           | <i>j</i> - <u> </u> | 00         | view                                                                                                |
|     | b. close                                           |           |                     | d.         | hide                                                                                                |
|     | ANS: B                                             | PTS:      | 1                   | REF:       | 23                                                                                                  |
| 13. | The application in t                               | he Acces  | ssories folder th   | nat helm   | s you find and organize files and folders is                                                        |
| 15. | a. Paint                                           |           |                     | -          | Notepad                                                                                             |
|     | b. Windows Explo                                   | orer      |                     |            | Calculator                                                                                          |
|     | ANS: B                                             | PTS:      | 1                   | REF:       | 24                                                                                                  |
| 14. | An Accessories fold<br>computer running st         |           |                     |            | ction of utilities that you can use to keep your                                                    |
|     | a. Windows Explo                                   | orer      |                     |            | Ease of Access                                                                                      |
|     | b. System Tools                                    |           |                     | d.         | Control Panel                                                                                       |
|     | ANS: B                                             | PTS:      | 1                   | REF:       | 24                                                                                                  |
| 15. | Which of the follow key for capturing w            |           |                     | Accesso    | ories folder allows an alternative to the Print Screen                                              |
|     | a. Paint                                           | nut 5 on  | your sereen.        | c.         | WordPad                                                                                             |
|     | b. Snipping Tool                                   |           |                     | d.         | Calculator                                                                                          |
|     | ANS: B                                             | PTS:      | 1                   | REF:       | 24                                                                                                  |
| 16. | A text editor that yo                              | ou can us | e in a pinch if     | you don    | 't have word-processing software is                                                                 |
|     | a. Notepad                                         |           |                     | с.         | Microsoft Word                                                                                      |
|     | b. Textpad                                         |           |                     | d.         | Word Editor                                                                                         |
|     | ANS: A                                             | PTS:      | 1                   | REF:       | 24                                                                                                  |
| 17. | Another Accessorie                                 | s subfold | der that offers t   | ools to o  | configure your computer for adaptive use is                                                         |
|     | a. Paint                                           |           |                     | c.         | Snipping Tool                                                                                       |
|     | b. Windows Explo                                   | orer      |                     | d.         | Ease of Access                                                                                      |
|     | ANS: D                                             | PTS:      | 1                   | REF:       | 24                                                                                                  |
|     |                                                    |           |                     |            |                                                                                                    |
| 18. | The contains s                                     | some of t | the most import     | tant too   | ls for configuring and customizing Windows.                                                         |

|     | b. Windows Explor                                                    | rer                          | d.             | taskbar                                               |
|-----|----------------------------------------------------------------------|------------------------------|----------------|-------------------------------------------------------|
|     | ANS: A                                                               | PTS: 1                       | REF:           | 25                                                    |
| 19. | Which of the following a. Network and Int b. System and Secu         | ernet                        | c.             | tion category?<br>Software and Sound<br>Programs      |
|     | ANS: C                                                               | PTS: 1                       | REF:           | 25                                                    |
| 20. | interact.                                                            |                              |                | ware that manages the way humans and computers        |
|     | <ul><li>a. operating system</li><li>b. user interface</li></ul>      | 1                            |                | user ID<br>user password                              |
|     | ANS: B                                                               | PTS: 1                       | REF:           | 26                                                    |
| 21. | Standard input devic<br>a. tablets<br>b. keyboards                   | es for the Windo             | с.             | ide<br>printers<br>DVDs                               |
|     | ANS: B                                                               | PTS: 1                       | REF:           |                                                       |
| 22  |                                                                      |                              |                | alog boxes, and toolbars that you manipulate with     |
| 22. | the keyboard, mouse<br>a. functional user in<br>b. graphical user in | e, and trackpad.<br>nterface | с.             | video interface<br>desktop interface                  |
|     | ANS: B                                                               | PTS: 1                       | REF:           | 26                                                    |
| 23. | The user interface pr computer.                                      | covides a(n)                 | method that    | allows you to communicate information to the          |
|     | <ul><li>a. output</li><li>b. backup</li></ul>                        |                              |                | input<br>restore                                      |
|     | ANS: C                                                               | PTS: 1                       | REF:           | 26                                                    |
| 24. | The user interface pryou.                                            | ovides a(n)                  | method so th   | hat the computer can communicate information to       |
|     | <ul><li>a. output</li><li>b. input</li></ul>                         |                              |                | backup<br>restore                                     |
|     | ANS: A                                                               | PTS: 1                       | REF:           | 26                                                    |
| 25. | The key(s) that allow or left is (are)                               | v you to move a p            | place marker s | such as an insertion point or cursor up, down, right, |
|     | <ul><li>a. function keys</li><li>b. Alt key</li></ul>                |                              |                | Arrow keys<br>Ctrl key                                |
|     | ANS: C                                                               | PTS: 1                       | REF:           | 26                                                    |
| 26. | Which of the following a. F1 key b. Windows key                      | ing keys opens th            | с.             | ?<br>Alt key<br>Esc key                               |
|     | ANS: B                                                               | PTS: 1                       | REF:           |                                                       |
|     |                                                                      |                              |                |                                                       |

| 27. |                                                                                           |          |                   |         |                                                                |  |
|-----|-------------------------------------------------------------------------------------------|----------|-------------------|---------|----------------------------------------------------------------|--|
|     | a. Esc                                                                                    |          |                   |         | F3                                                             |  |
|     | b. Alt                                                                                    |          |                   | a.      | Windows                                                        |  |
|     | ANS: A                                                                                    | PTS:     | 1                 | REF:    | 26                                                             |  |
| 28. | A is an input de and windows.                                                             | evice th | at controls an o  | n-scree | en pointer that's used to manipulate buttons, icons,           |  |
|     | a. DVD                                                                                    |          |                   |         | USB flash drive                                                |  |
|     | b. mouse                                                                                  |          |                   | d.      | printer                                                        |  |
|     | ANS: B                                                                                    | PTS:     | 1                 | REF:    | 27                                                             |  |
| 29. | Most mice have two                                                                        | mouse    | buttons for clic  | king an | d a for scrolling.                                             |  |
|     | a. pinned button                                                                          |          |                   | с.      | center button                                                  |  |
|     | b. scroll wheel                                                                           |          |                   | d.      | back button                                                    |  |
|     | ANS: B                                                                                    | PTS:     | 1                 | REF:    | 27                                                             |  |
| 30. | A mouse that plugs in<br>operate the mouse lig<br>a. wireless mouse<br>b. mechanical mous | t and    |                   | <br>C.  | ion port and draws power from the computer to<br>wired mouse   |  |
|     | b. mechanical mous                                                                        | se       |                   | a.      | networked mouse                                                |  |
|     | ANS: C                                                                                    | PTS:     | 1                 | REF:    | 27                                                             |  |
| 31. | Holding down the lef<br>a. double-clicking<br>b. scrolling                                | t mous   | e button while 1  | с.      | the mouse is known as<br>hovering<br>dragging                  |  |
|     | ANS: D                                                                                    | PTS:     | 1                 | REF:    | 27                                                             |  |
| 32. | <ul><li>Which of the following</li><li>a. Buttons</li><li>b. Clicks</li></ul>             | ng is N  | OT a tab in the   | с.      | Properties window?<br>Pointers<br>Hardware                     |  |
|     | ANS: B                                                                                    | PTS:     | 1                 | REF:    | 27                                                             |  |
| 33. | <ul><li>A is a pointing</li><li>a. mouse</li><li>b. touch screen</li></ul>                | device   | built into the sy | c.      | nit of a notebook or netbook computer.<br>trackpad<br>keyboard |  |
|     | ANS: C                                                                                    | PTS:     | 1                 | REF:    | 28                                                             |  |
|     |                                                                                           |          |                   |         |                                                                |  |

|     | Te-Do List<br>Defense<br>4<br>1<br>2<br>1<br>2<br>0<br>1<br>2     |                 | 5               | → <u></u>                     | Image     Image     Image |
|-----|-------------------------------------------------------------------|-----------------|-----------------|-------------------------------|----------------------------------------------------------------------------------------------------|
|     |                                                                   |                 |                 |                               | Windows Battery power Strength Volume                                                                                                    |
| 34. | In the accompanying a. Start button<br>b. desktop icons<br>ANS: A | figure,<br>PTS: | -               | ing to tl<br>c.<br>d.<br>REF: | Paint window pinned items                                                                                                    |
| 35. | In the accompanying a. Start button b. Show Desktop bu            | 0               | item 6 is point | с.                            | the<br>notification area<br>pinned items                                                                                                    |
|     | ANS: B                                                            | PTS:            | 1               | REF:                          | 20                                                                                                    |
| 36. | <ul><li>a. Start button</li><li>b. notification area</li></ul>    | figure,<br>PTS: | -               | с.                            | Show Desktop button customizable desktop background                                                                                                    |
| 37. | In the accompanying<br>a. Show Desktop bu<br>b. Start button      |                 | item 4 is point | с.                            | the<br>notification area<br>desktop icons                                                                                                    |
|     | ANS: D                                                            | PTS:            | 1               | REF:                          | 28                                                                                                    |
| 38. | In the accompanying a. Show Desktop bu                            |                 | item 2 is point | ing to tl<br>c.               |                                                                                                    |

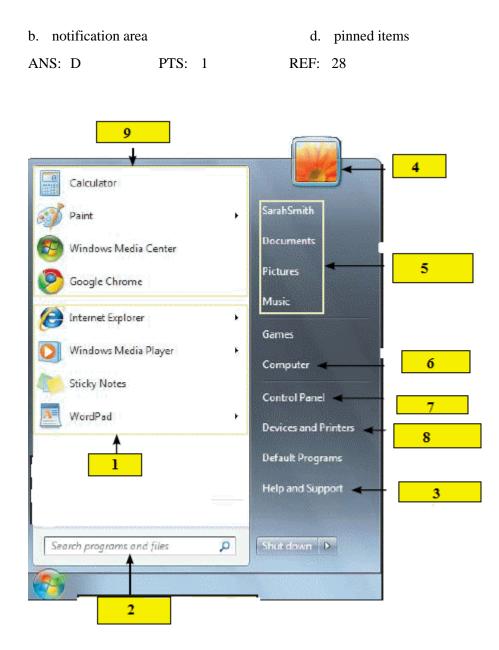

| 39. | In the accompanying                                          | he                       |           |                              |
|-----|--------------------------------------------------------------|--------------------------|-----------|------------------------------|
|     | <ul><li>a. recently used pro</li><li>b. search box</li></ul> | ograms                   | c.<br>d   | user account<br>pinned items |
|     |                                                              |                          |           | •                            |
|     | ANS: B                                                       | PTS: 1                   | REF:      | 21                           |
| 40. | In the accompanying                                          | figure, item 4 is pointi | ing to tl | he                           |
|     | a. search box                                                |                          | с.        | personal libraries           |
|     | b. recently used pro                                         | ograms                   | d.        | user account                 |
|     | ANS: D                                                       | PTS: 1                   | REF:      | 21                           |

# **Case-Based Critical Thinking Questions**

### Case 2-1

Laura has just purchased a new computer and is excited to start using it. This is Laura's first computer and she is still learning how to use it.

| 41. | <ul> <li>Laura needs to find the specifications of her computer. She needs to document if her computer is a 32-bit or 64-bit version. She needs to</li> <li>a. type 32-bit in the search box</li> <li>b. open the Control Panel, click System and Security, then System</li> <li>c. open Windows Explorer and find the Version folder.</li> <li>d. ask a friend to help her</li> </ul> |                                                             |                                       |                                                                            |    |  |  |  |
|-----|----------------------------------------------------------------------------------------------------|-------------------------------------------------------------|---------------------------------------|----------------------------------------------------------------------------|----|--|--|--|
|     | ANS: B                                                                                                    | PTS: 1                                                      | REF: 19                               | TOP: Critical Thinking                                                     |    |  |  |  |
| 42. | find the specific dat<br>a. review her cell<br>b. double-click he                                                                                                    | tes and times, Laura<br>phone calendar<br>r calendar gadget | should                                |                                                                            | ly |  |  |  |
| 43. | Laura needs to prep<br>a. use the Control<br>b. use the Snippin                                                                                                    | pare a report with sc<br>Panel<br>g Tool                    | reenshots. In order to<br>c. use a Pa | do this, Laura should<br>int accessory<br>d paste a picture to the desktop |    |  |  |  |
|     | ANS: B                                                                                                    | PTS: 1                                                      | REF: 24                               | TOP: Critical Thinking                                                     |    |  |  |  |
| СОМ | PLETION                                                                                                    |                                                             |                                       |                                                                            |    |  |  |  |
| 1.  | Most of today's computers have microprocessors.                                                                                                    |                                                             |                                       |                                                                            |    |  |  |  |
|     | ANS: 64-bit                                                                                                    |                                                             |                                       |                                                                            |    |  |  |  |
|     | PTS: 1                                                                                                    | REF: 19                                                     |                                       |                                                                            |    |  |  |  |
| 2.  | The at the bottom of the screen includes the Start button and the notification area.                                                                                                    |                                                             |                                       |                                                                            |    |  |  |  |
|     | ANS: taskbar                                                                                                    |                                                             |                                       |                                                                            |    |  |  |  |
|     | PTS: 1                                                                                                    | REF: 20                                                     |                                       |                                                                            |    |  |  |  |
| 3.  | The<br>desktop.                                                                                                    | button m                                                    | oves open windows o                   | out of the way and brings you back to the                                  | e  |  |  |  |
|     | ANS: Show Deskt                                                                                                    | op                                                          |                                       |                                                                            |    |  |  |  |
|     | PTS: 1                                                                                                    | REF: 20                                                     |                                       |                                                                            |    |  |  |  |
| 4.  | The<br>enlarging it to the f                                                                                                    | feature is<br>ull size of the deskto                        | activated by draggin<br>op.           | g a window to the top of the screen,                                       |    |  |  |  |
|     | ANS: Aero snap                                                                                                    |                                                             |                                       |                                                                            |    |  |  |  |
|     | PTS: 1                                                                                                    | REF: 22                                                     |                                       |                                                                            |    |  |  |  |
| 5.  | You can select                                                                                                    |                                                             | _ that you would like                 | to use and park them on your desktop.                                      |    |  |  |  |

ANS: gadgets

PTS: 1 REF: 23

6. An accessories subfolder called \_\_\_\_\_\_ offers tools to configure your computer for adaptive use.

ANS: Ease of Access

PTS: 1 REF: 24

7. The \_\_\_\_\_\_ contains some of the most important tools for configuring and customizing Windows.

ANS: Control Panel

PTS: 1 REF: 25

8. Virtually every PC software package sports a Windows-based \_\_\_\_\_\_.

ANS: GUI graphical user interface GUI (graphical user interface) graphical user interface (GUI)

PTS: 1 REF: 26

9. A(n) \_\_\_\_\_ mouse contains a transmitter that sends the mouse position to your computer.

ANS: wireless

PTS: 1 REF: 27

10. A(n) \_\_\_\_\_\_ includes buttons that perform the same functions as mouse buttons.

ANS: trackpad touchpad mousepad PTS: 1 REF: 26

ESSAY

1. List the different versions of Microsoft Windows in the order they were introduced, starting with the earliest, and describe their relationships with each other, if any.

ANS:

The first commercially successful version of Windows was Microsoft Windows 3.1, followed by Windows 95, which offered significant new features. Windows 98 was released as an upgrade to Windows 95. Windows Me (Millennium Edition) became available in mid-2000. Microsoft also released a line of Windows NT/2000 operating systems, originally designed for networked environments. Windows XP, introduced in late 2001, unified the 98/Me and NT/2000 lines. Windows Vista became available in 2007 followed by Windows 7 in 2009.

PTS: 1 REF: 19 TOP: Critical Thinking

2. Describe the Windows-based graphical user interface and what it includes.

ANS:

Windows defines the major user interface elements for PCs. A Windows-based graphical user interface, known as a GUI, is virtually on every PC. It includes icons, menus, dialog boxes, and toolbars that you can manipulate with the keyboard, mouse, and trackpad. The user interface provides two-way communication between you and your PC.

PTS: 1 REF: 26 TOP: Critical Thinking